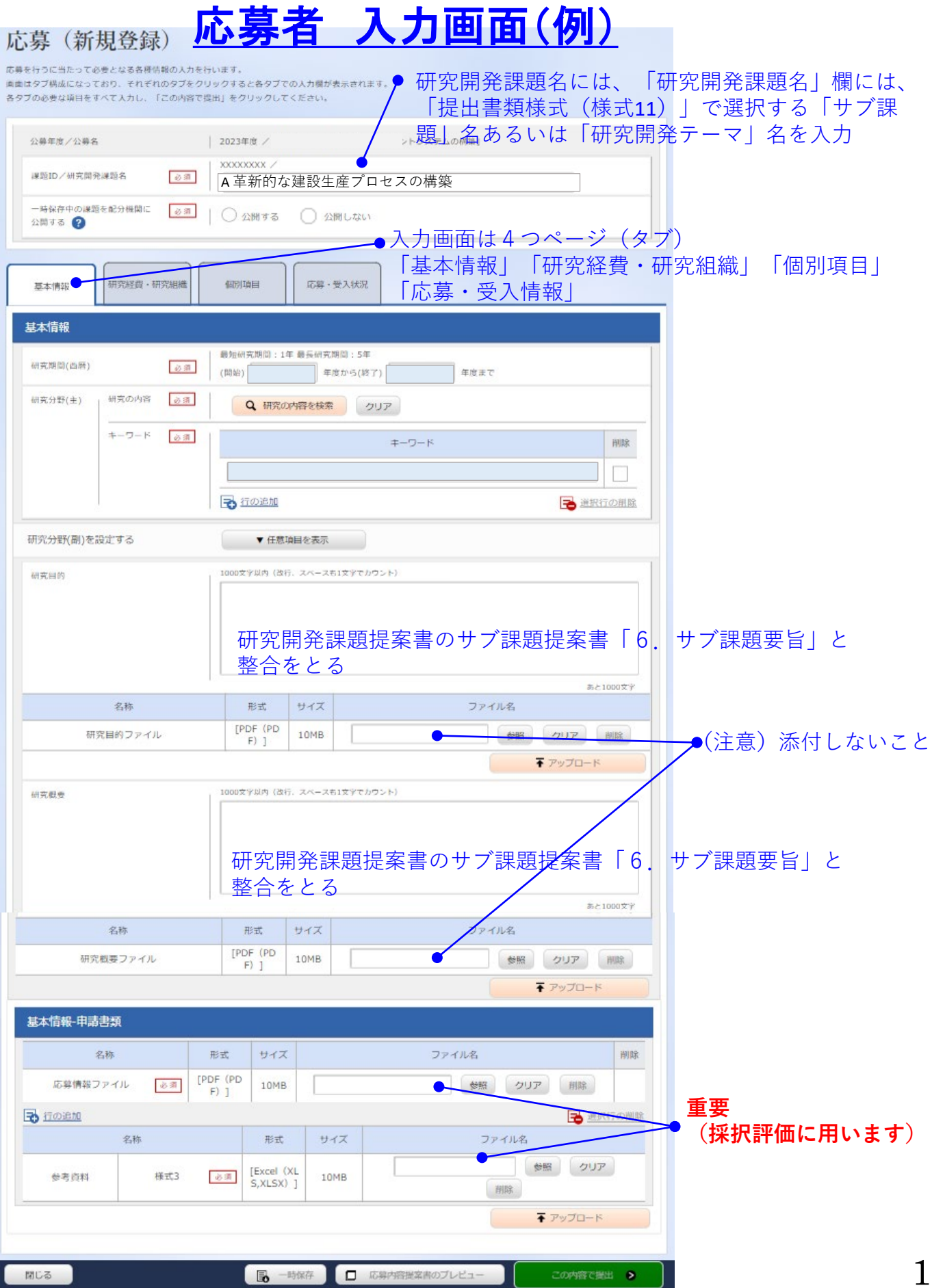

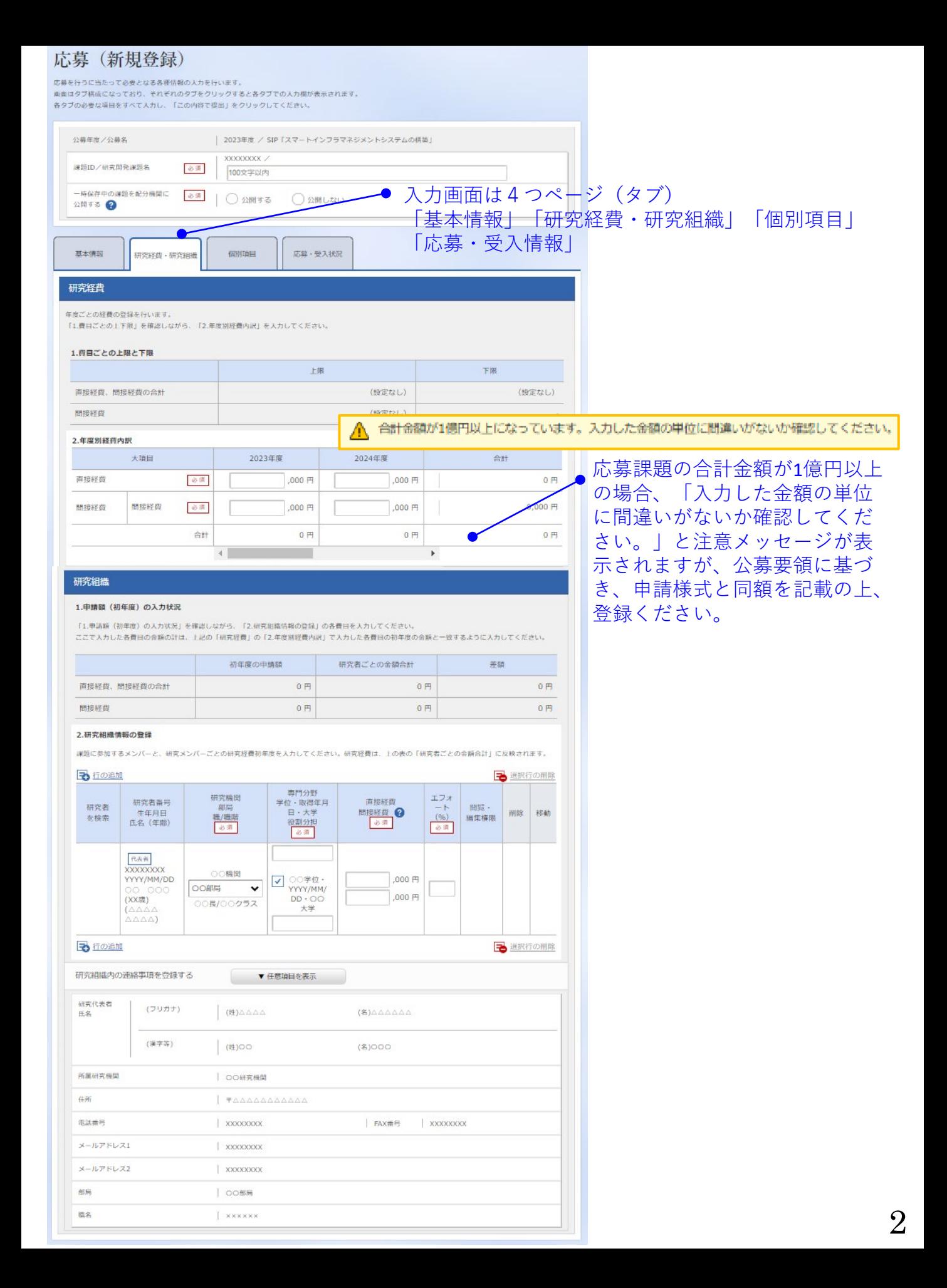

## 応募 (新規登録)

応募を行うに当たって必要となる各種情報の人力を行います。 画面はタブ構成になっており、それぞれのタブをクリックすると各タブでの入力欄が表示されます。 各タブの必要な項目をすべて入力し、「この内容で提出」をクリックしてください。

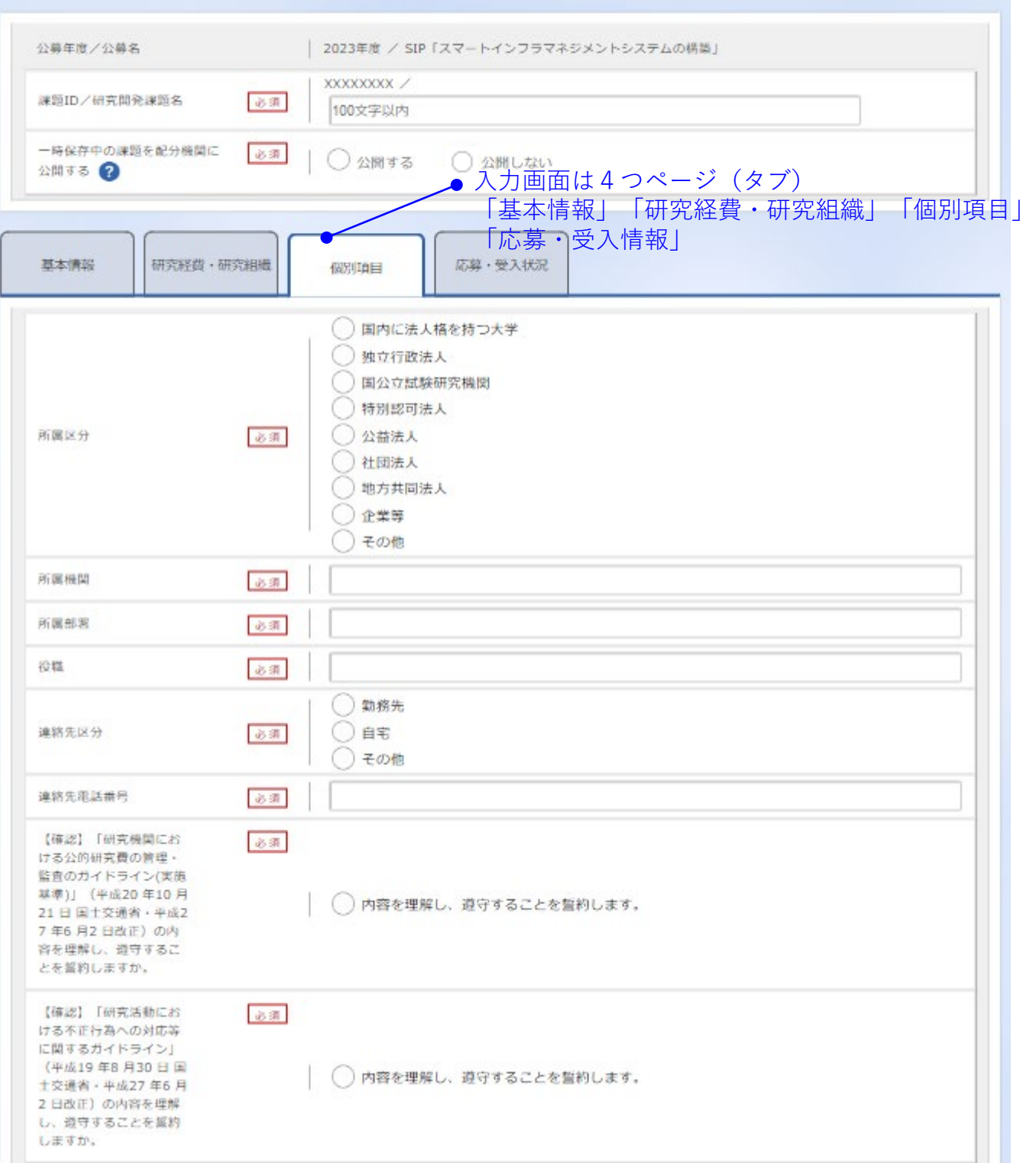

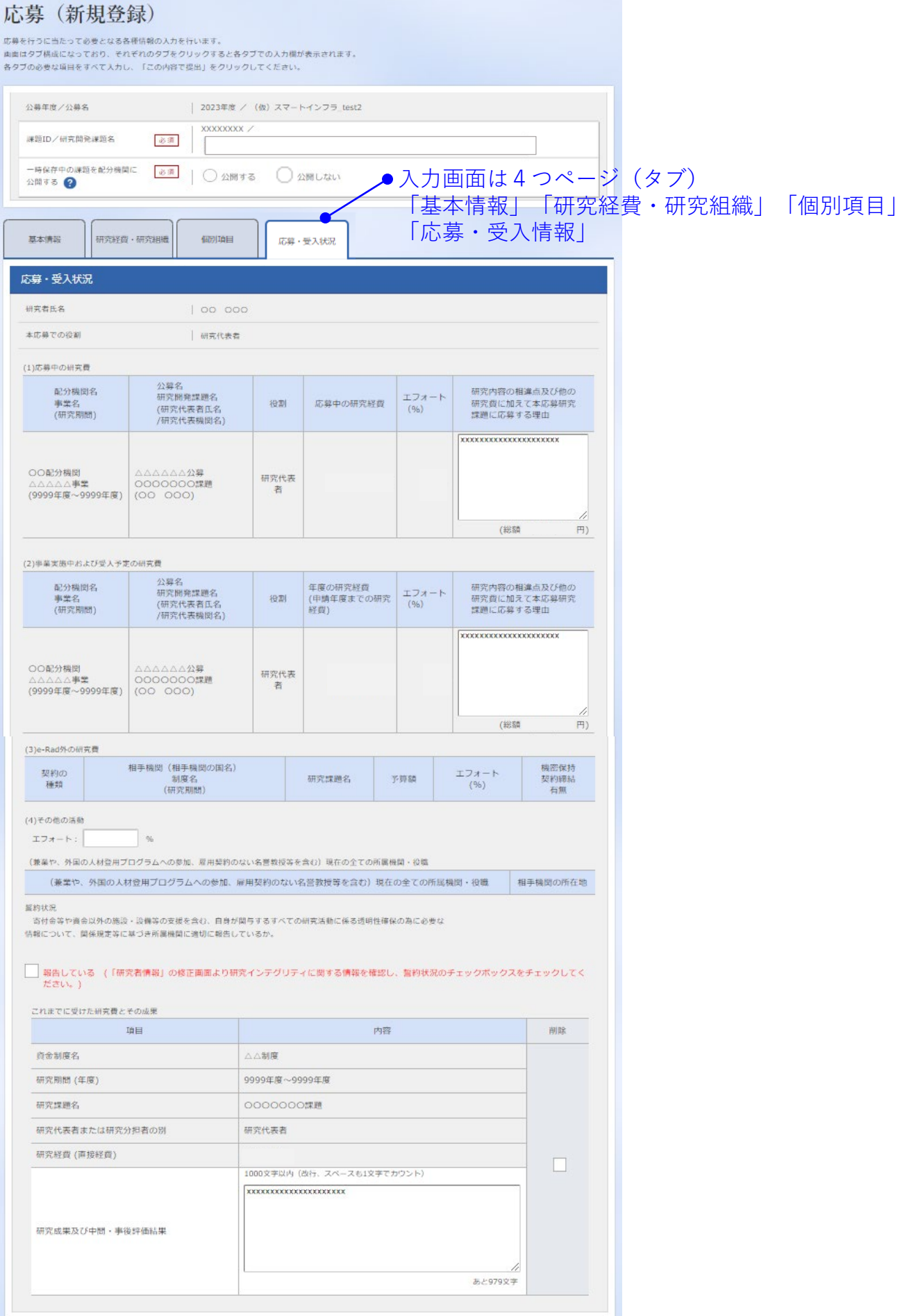